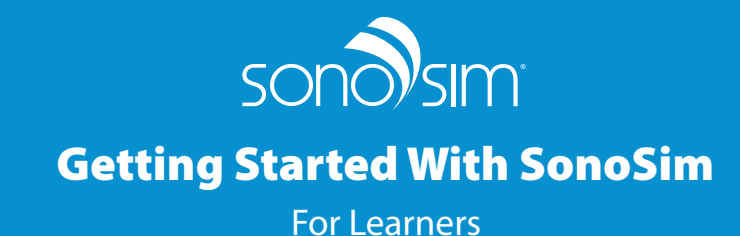

The SonoSim Ultrasound Training Solution is a proven-effective ultrasound training platform that delivers:

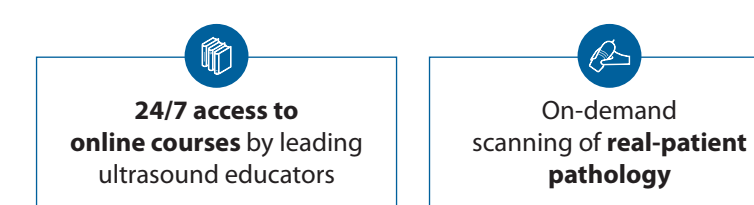

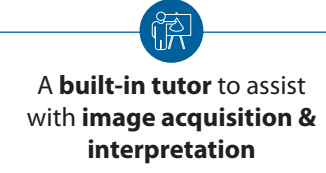

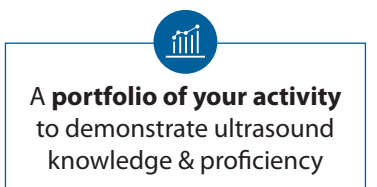

# **Next Steps to Start Using SonoSim!**

## **Take a SonoSim Course to Build a Strong Didactic Foundation**

Two Ways to Access the SonoSim Course Library *(Note: Must have internet connection)*

#### From Your Internet Browser Through the Software

- 1. **Go to [sonosim.com/login](http://sonosim.com/login).**
- 2. **Login into the SonoSim Dashboard** with your user credentials provided in your welcome email.
- 3. **Select "SonoSim Course Library"** from the Dashboard.

- 1. **Double-click the SonoSim icon** on your computer with the Probe plugged in.
- 2. **Log in** with your user credentials provided in your welcome email.
- 3. **Select "SonoSim Courses"** from the Main Menu.

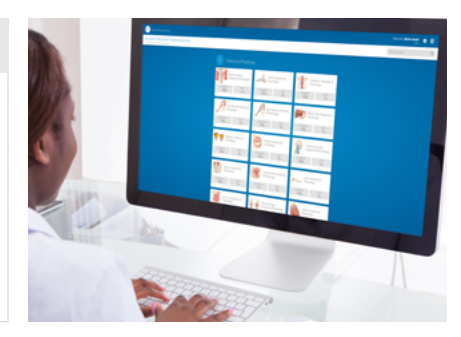

*Not sure where to start? Try the Fundamentals of Ultrasound Course to get acquainted with SonoSim Courses.*

## **Scan Cases in the SonoSimulator® to Develop Image Acquisition & Interpretation Skills**

- 1. **Connect to the internet** and **plug in your SonoSim Probe** to the computer's USB port
- 2. **Double-click the SonoSim icon** on the computer to launch the SonoSim Ultrasound Training Solution
- 3. **Log in with your user credential**s from your welcome email and select **"SonoSimulator"**
- 4. For the Probe to scan optimally, please follow the directions to **calibrate**
- 5. **Use the Case List** in the bottom left to navigate to different patient cases

*Not sure where to start? Try the SonoSim SkillBox to build requisite psychomotor skills.*

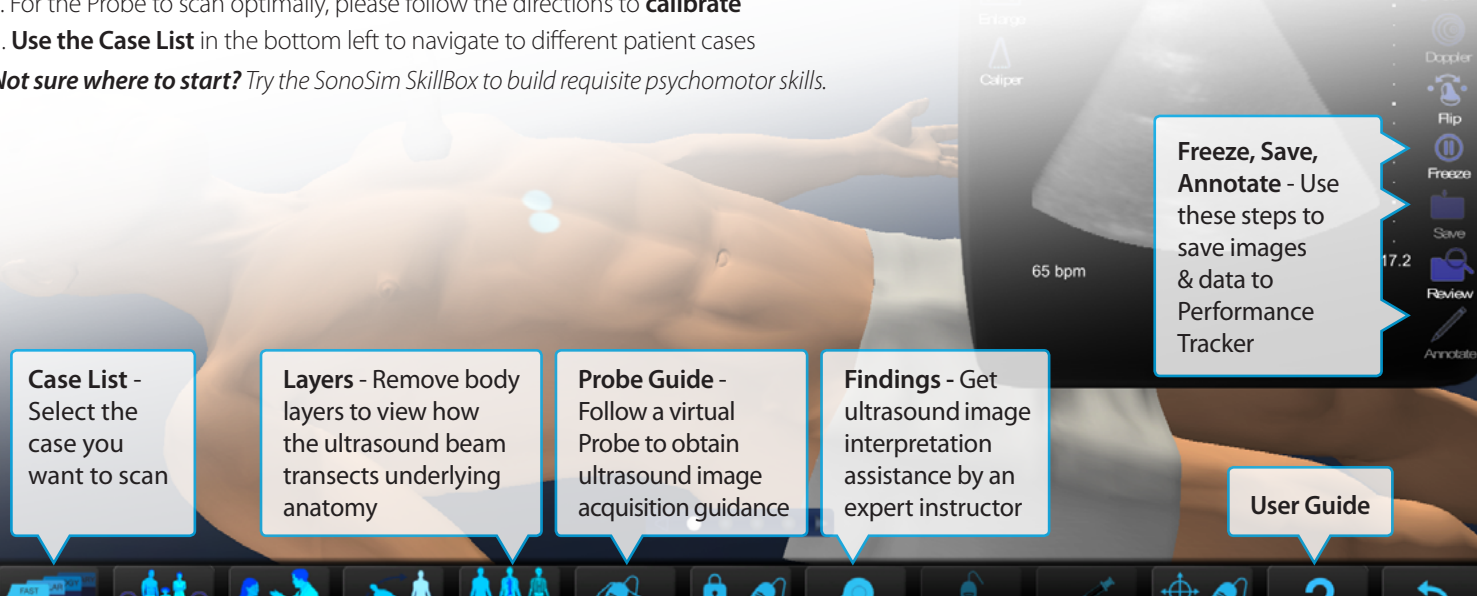

## **For Groups: Use Performance Tracker to Build a Portfolio of Your Ultrasound Proficiency**

#### 1. **Go to [sonosim.com/login](http://sonosim.com/login)**

- 2. **Log into the SonoSim Dashboard** with your user credentials provided in your welcome email
- 3. Select **"SonoSim Performance Tracker"**

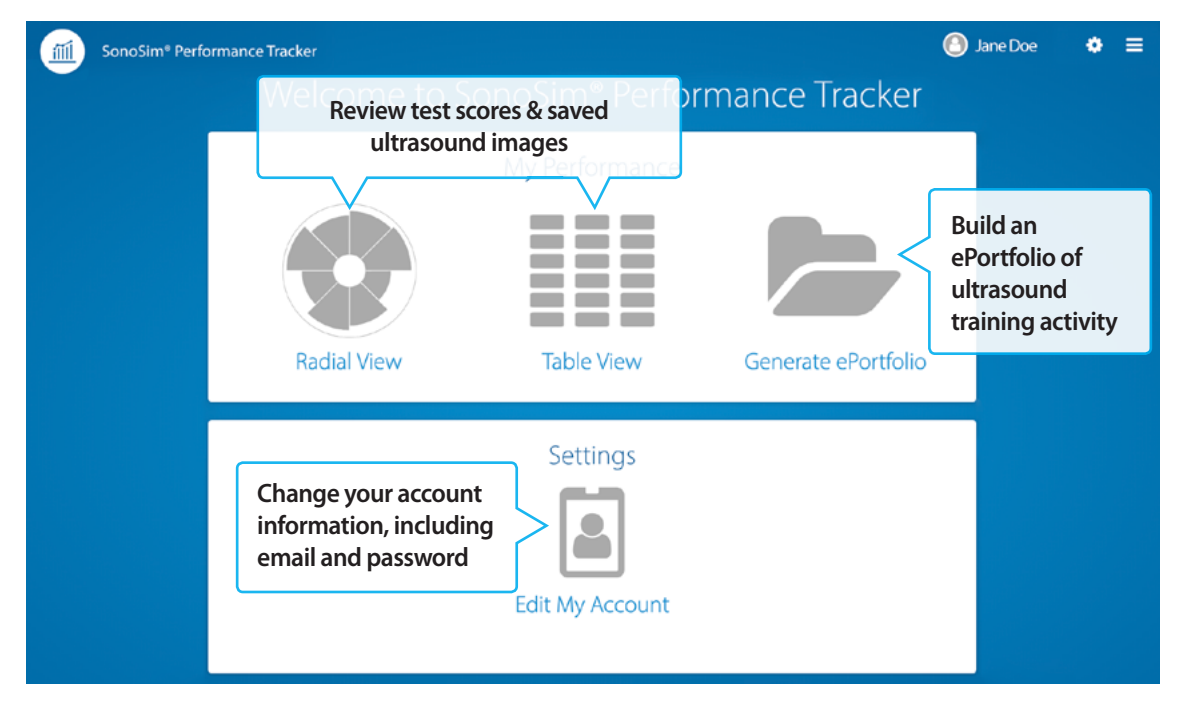

*Not sure where to start? Explore "Generate ePortfolio" to build a PDF of your ultrasound images and Module progress.*

For a video tour of product features, please visit **[sonosim.com/videos](http://sonosim.com/videos)**.

## **Questions? Need a personal demo?**

### **Our Member Support Team is ready to assist!**

For a personal demo or help using the features, please contact support@sonosim.com with the subject line "Product Overview" or call 855.873.7666 (M-F, 6am-6pm PT)

## **The SonoSim App**

#### **Exclusive for Members**

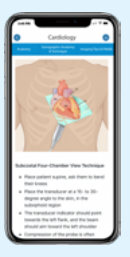

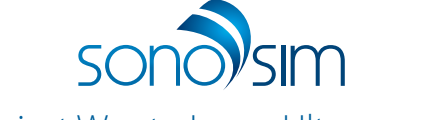

The Easiest Way to Learn Ultrasonography®

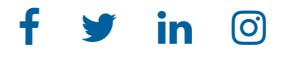

support@sonosim.com [sonosim.com](http://sonosim.com) 855.873.7666

U.S. Patent No. 8,480,404 U.S. Patent No. 8,297,983 U.S. Patent No. 9,870,721 Copyright © 2020 SonoSim, Inc. All Rights Reserved. 052920